# **[Lista artykułów](https://pomoc.comarch.pl/altum/2023/documentation/lista-artykulow/)**

Lista artykułów zawiera informacje o artykułach, którymi dokonuje się obrotu w firmie. Aby otworzyć listę artykułów, należy przejść do menu *Główne* i z grupy przycisków *Listy słowników* wybrać przycisk [**Artykuły**].

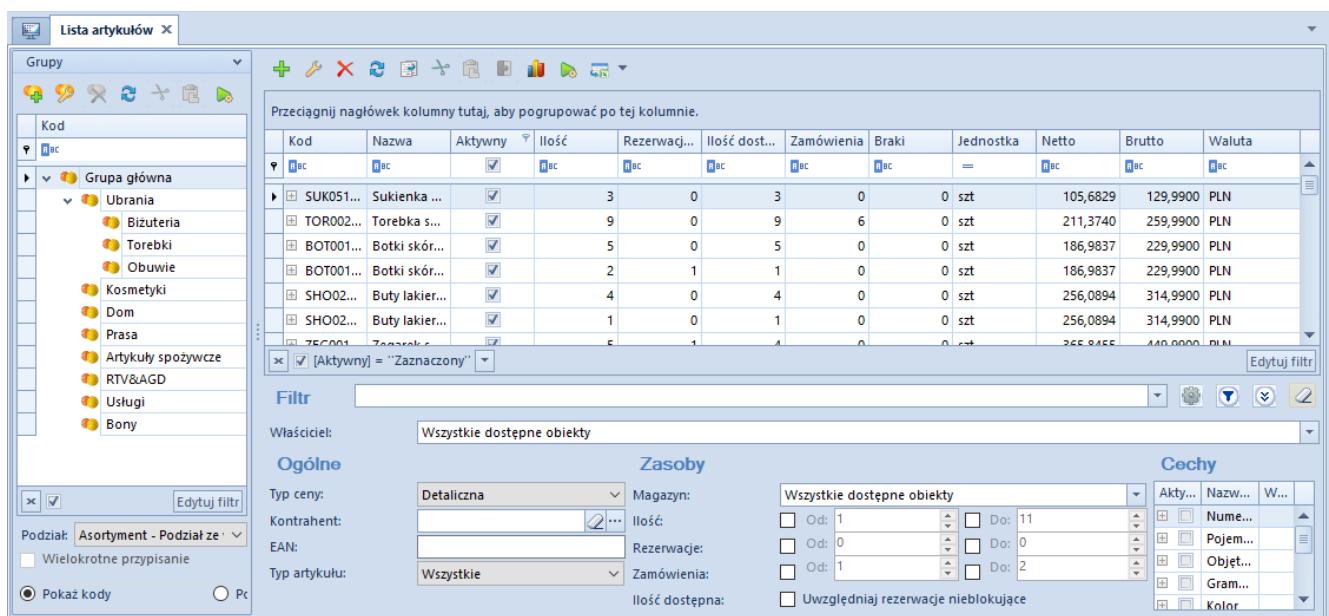

#### Lista artykułów

W lewej części okna znajduje się drzewo grup artykułów. Funkcja grup artykułów i ich definiowanie zostały szczegółowo opisane w artykule *[Definiowanie grup artykułów](https://pomoc.comarch.pl/altum/documentation/elementy-podstawowe/artykuly/definiowanie-grup-artykulow/)*.

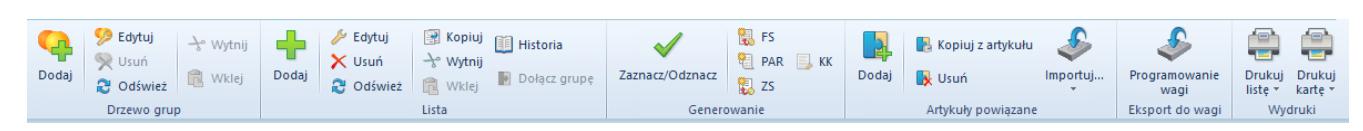

#### Menu listy artykułów

Menu listy artykułów zawiera [standardowe](https://pomoc.comarch.pl/altum/documentation/interfejs-i-personalizacja/menu-systemu/standardowe-przyciski/) [przyciski p](https://pomoc.comarch.pl/altum/documentation/interfejs-i-personalizacja/menu-systemu/standardowe-przyciski/)ozwalające na dodawanie, edycję, usuwanie grup artykułów i artykułów, a także przyciski związane z generowaniem dokumentów handlowych, tworzeniem powiązań między poszczególnymi artykułami, programowaniem wagi oraz menu wydruków.

Lista artykułów składa się z kolumn:

- **Kod**
- **Nazwa**
- **Aktywny**
- **Ilość**ilość towaru dostępna w magazynach definiowana na podstawie danych z zatwierdzonych dokumentów magazynowych
- **Rezerwacje blokujące**ilość towaru zarezerwowana do sprzedaży lub przesunięcia na inny magazyn definiowana na podstawie danych z dokumentów rozchodowych (niezatwierdzone, bądź zatwierdzone PAR, FS – niepowiązane z dokumentami magazynowymi, niezrealizowane i niezamknięte ZS, zatwierdzone ZWE (brane są pod uwagę zarówno rezerwacje zasobowe jak i ilościowe) oraz niezatwierdzone WZ, RW, MM-), lub zwracana dostawcy (niezatwierdzona, bądź zatwierdzona KIFZ oraz niezatwierdzone KIPZ i KIPW). Dodatkowo ilość prezentowana w kolumnie *Rezerwacje blokujące* jest pomniejszana o ilość z dokumentów KIFS, KIPAR pod warunkiem, że do powiązanych z nimi dokumentów FS i PAR nie zostały wygenerowane dokumenty magazynowe. Funkcja rezerwacji towaru została szczegółowo opisana w artykule *[Rodzaje rezerwacji.](https://pomoc.comarch.pl/altum/documentation/handel-i-magazyn/zarzadzanie-zasobami/rezerwacje/rodzaje-rezerwacji/)*
- **Ilość dostępna** różnica między kolumną *Ilość* a kolumną *Rezerwacje blokujące.* W kolumnie tej uwzględniane są zarówno rezerwacje zasobowe, ilościowe jak i bezzasobowe (nieblokujące), tylko gdy zaznaczony zostanie parametr *Uwzględniaj rezerwacje nieblokujące* znajdujący się w filtrze listy artykułów. Zaznaczenie tego parametru powoduje uwzględnianie rezerwacji bezzasobowych (nieblokujących) w kolumnie *Ilość*. W przypadku rezerwacji nieblokującej (bezzasobowej) i ilości artykułu równej w kolumnie *Ilość dostępna* widoczna jest wartość 0.
- **Zamówienia** ilość zamówionego towaru definiowana na podstawie danych z dokumentów przychodowych. Zamówienia na dokumentach przychodowych zostały szczegółowo opisane w kategorii *Dokumenty handlowe.*
- **Braki** *–* ilość towaru, na którą wystawiono handlowy dokument rozchodowy, ale nie była ona dostępna w magazynach. Funkcja sprzedaży z brakami została szczegółowo opisana w artykule *[Sprzedaż poniżej stanów](https://pomoc.comarch.pl/altum/documentation/handel-i-magazyn/zarzadzanie-zasobami/sprzedaz-ponizej-stanow-magazynowych/) [magazynowych.](https://pomoc.comarch.pl/altum/documentation/handel-i-magazyn/zarzadzanie-zasobami/sprzedaz-ponizej-stanow-magazynowych/)*
- **Jednostka** jednostka miary artykułu, np. *szt., kg, cm,* itp.
- **Netto** cena sprzedaży artykułu netto zdefiniowana w [cenniku rozchodowym](https://pomoc.comarch.pl/altum/documentation/handel-i-magazyn/cenniki/cenniki-cenniki/wstep-do-cennikow/)
- **Brutto** *–* cena sprzedaży artykułu brutto zdefiniowana w cenniku rozchodowym
- **Waluta** *–* waluta ceny artykułu

Kolumny domyślnie ukryte:

- **Kategoria** *–* kolumna zawiera wartości zdefiniowane w słowniku uniwersalnym *Ogólne → Kategorie artykułów*
- **EAN** *–* kod EAN zdefiniowany na karcie artykułu
- **Rezerwacje nieblokujące**ilość towaru zarezerwowanego niedostępnego w magazynach i nieobjętego rezerwacją ilościową
- **Rezerwacje zasobowe** *–* ilość towaru wynikająca z rezerwacji mających pokrycie w zasobach (zablokowana do sprzedaży ilość z konkretnej dostawy)
- **SENT** parametr informujący o tym, czy artykuł jest objęty monitorowaniem transportu SENT. Aktywacja obsługi SENT jest możliwa na nagłówku firmy (*Konfiguracja → Struktura Firmy → Struktura Praw → formularz edycji firmy*).
- **Typ** rodzaj dodawanego artykułu, dostępne wartości to: *Towar, Usługa* i *Komplet*
- **Załącznik**kolumna zawierająca informacje o pliku załączonym do artykułu, np. zdjęciu

## **Filtrowanie**

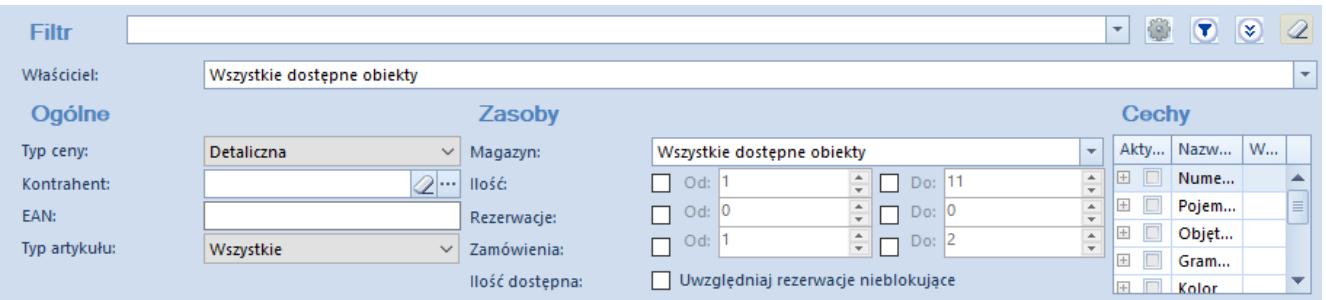

### Filtr listy artykułów

Lista artykułów posiada domyślny filtr zawierający m.in. pola:

- **Typ ceny** lista rozwijana zawierająca wartości pobrane z cenników tworzonych w systemie. Domyślnie na liście znajdują się wartości: *Detaliczna, Hurtowa, Zakupu.* funkcje typów cen zostały szczegółowo opisane w kategorii *[Typy cen.](https://pomoc.comarch.pl/altum/documentation/handel-i-magazyn/cenniki/typy-cen/)*
- **Kontrahent**
- **Kod** *EAN*
- **Typ artykułu**lista rozwijana zawierająca domyślne typy: *Towar, Usługa, Komplet*
- **Magazyn** pozwala na filtrowanie listy według zasobów dostępnych na danym magazynie. Jeśli w magazynie nie ma określonego towaru, jest on wyświetlany na liście z wartością 0.
- **Ilość** pozwala na filtrowanie listy według dostępnej ilości towaru
- **Rezerwacje** pozwala na filtrowanie listy według ilości zarezerwowanego towaru
- **Zamówienia** pozwala na filtrowanie listy według ilości zarezerwowanego towaru
- **Cechy** sekcja pozwalająca na filtrowanie listy według cech towaru zdefiniowanych przez użytkownika

Szczegółowy opis działania filtrów znajduje się w kategorii *[Wyszukiwanie i filtrowanie danych](https://pomoc.comarch.pl/altum/documentation/interfejs-i-personalizacja/wyszukiwanie-filtrowanie-danych/)*.